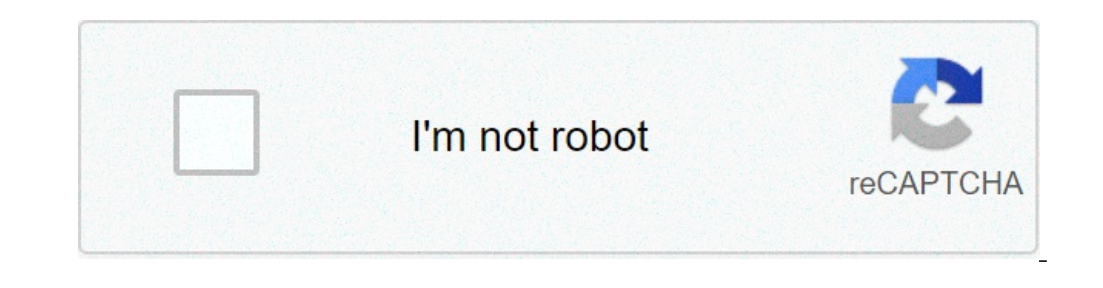

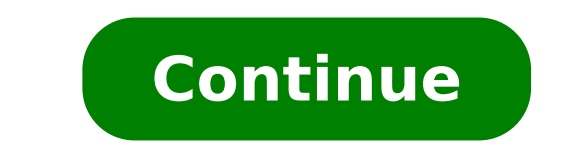

## **Linux ssh and run command**

outube what is the point? the execution of the commands is one of the main tenants of calculation. Sometimes, the desire to execute a command on a removal machine arises. think 'Hey remote computer, run updates' or 'wake o remote machines is imperative for processing. even more so internet activities network. in this article we detect how to connect via ssh (fowl) to a remote linux machine (or unix) and run a command. Side note, this article to a remote machine. requirements or base terminal linux local machine (or wsl for you Windows people)SSH client on local machine, ssh server on remote machine, ssh server on remote machine (openssh is a popular)ProcessOpe eco command within the SSH execution. Look! The command performed on the remote machine. To prove it press the arrow on the keyboard. You will notice that the most recent command is not 'echo "Hello World", rather the pare remote machine, then login to see if it is actually present....and it is present! Nice.ConclusionYes, it's really so simple. Being so simple, and knowing that there is capacity, what are some of the possible uses that you making a time consuming process a command of a row. Additional resources Originally published in David J Eddy. This site uses cookies to improve your experience. We'll assume you're okay, but you can opt for it.Your flight would be if we could not control computers from remote locations. There are many ways to establish a connection with a remote machine depending on the operating system running, but the two most used protocols are: Secure S server applications to establish a remote connection. These tools allow you to get access and remotely manage other computers, transfer files and do virtually anything you can do while physically sitting in front of the ma requirements to meet: The remote computer must be turned on at any time and have a network connection. Client applications andmust be installed and enabled. You need the IP address or address of the address of the remote m need to allow remote connection. Secure Shell, sometimes referred to as Secure Socket Shell, is a protocol that allows you to securely connect to a remote computer or server using a text-based interface. When a secure SSH inside the client on the local computer. System and network administrators use this protocol more, as well as anyone who needs to remotely manage a computer in a highly secure way. In order to establish a SSH connection, t install on your computer that you will use to connect to another computerto a server. The client uses the information provided for the remote host to start theand if the credentials are verified, establish the encrypted co client connection requests. Once a client initiates a connection, the SSH demon will respond with the software and protocol versions it supports and the two will change their identification data. If the credentials provide server and SSH client communication is version 2. Since creating a SSH connection requires both a client and a server component, you need to make sure they are installed on the premises and on the remote machine respective Requires access to the terminalserver and computer used for connection. Note: Note:does not have SSH servers installed by default. Before installing a SSH client, make sure it is not already installed. Many Linux distribut server. To see if the client is available on your Linux-based system, you will need: Charge an SSH terminal. You can search "terminal" or press CTRL + ALT + T on the keyboard. Type in ssh and press enter the terminal. If t means you are ready to connect to a physical or virtual machine remotely. Otherwise, you will need to install the OpenSSH client: Run the following command to install the OpenSSH client on your computer:sudo apt-get instal in any machine with the server side application on it, provided you have the necessary privileges to get access, as well as host name or IP address. To accept SSH connections, a machine must have the server side part of th that needs to accept SSH connections, you can try to connect to the local host: Open the terminal on the server machine. You can search "terminal" or press CTRL + ALT + T on the keyboard. Type inlocalhost and hit in. for t Isername@host rejected connection:~\$ If the case is above, you need to install the OpenSSH server. Leave the terminal open and: Run the following command to install the SSH server: sudo apt-get install openssh-server ii. T space prompt. The required support files will be installed and then you can check if the SSH server is running on the machine by typing this command: sudo service is now running correctly: username@host:-\$ sudo service ssh Secure Shell Uploaded: loaded (/lib/systemd/systemd/systemd/system/ssh.service; enabled; preset of the SSH serviceenab Active: active (in operation) from P 2018-03-12 10:53:44 CET; 1min 22s 22sProcess: 1174 ExecReload=/bin installed correctly and will accept connections is to try again running the ssh localhost command in the terminal prompt. The answer will be similar to this screen when you run the command for the first time: username@host SHA256:9jqmhko9Yo1EQAS1QeNy9xKceHFG5F8W6kp7EX9U3Rs. Are you sure you want to continue connecting (yes/no)? Yes. Permanently added 'localhost' (ECDSA) to the list of known hosts. username@host:~\$ Insert yes or y to continue SSH client. TIP You can now edit the SSH demon configuration file, for example, ischange the default port for ssh connections. in the terminal prompt, run thisSouth nano /etc/ssh/sshd\_config The configuration file will ope Dease note that you need to restart the SSH service every time you make changes to the sshd config file by performing this command: sudo service ssh restart Now that you have installed the OpenSSH client and server on ever your machine and run the following command: ssh your username@host ip address If your local machine username matches the one on the server you are trying to connect to, you can simply type: ssh host ip address And hit Ente one the password, make sure it issecurely and not in a text file. When connecting to a server forThe first time, he'll ask you if you want to keep connecting. Just type yes and hit Enter. This message is only displayed thi If the computer you are trying to remotely connect is on the same network, then it is better to use the private IP address instead of the public IP address. Also, make sure you know that the correct OpenSSH TCP port is lis settings are correct. The default port is 22 if no one has modified the configuration in the sshd\_config file. You can also just add the port number after the host's IP address. Here is the example of a connection request phoenixnap@185.53.222The authenticity of the guest '185.52.53.222 (185.52.53.222) cannot be established. The ECDSA key fingerprint is SHA256:9lyrpzo5Yo1EQAS2QeHy9xKceHF8F8W6kp7EX2O3 Ps. Are you sure you want to continue co show you can manage and control a remote machine using the terminal. If you're having trouble connecting to a remote server, make sure: The door SSH demon is not blocked by a firewall or incorrectly forwarded. The username correctly. Now that you are able to establish a connection to the server using SSH, we highly recommend some additional steps to improve SSH security. When you leave the configuration with the default values, it is more li sshd configuration file includes: Change the default TCP port where the SSH demon is listening. Change it from 22 to something much higher, for example 24596. Make sure you do not use a port number which is easy to guess, allow access without the need to use the password (which is faster and more convenient). Disable password-based logins on the server. If the password is decrypted, this eliminates the possibility of using it to access opti inctions properly. Disable root access to the server and use a regular account with the command on to switch to a root user. You can also use TCP wrappers foraccess to certain IP addresses or host name. Configure the host a single hosts. For example, to allow SSH access to a single host, all hosts are denied first by adding these two lines in etc/hosts.deny: sshd: ALLALL : ALLALL : ALLALL : ALLALL : ALLALL : ALLALL : ALLALL : ALLALL : ALLAL sure you keep the log in secure information at all times and apply security to multiple layers. Use different methods to restrict SSH access to servers, or use services that block anyone trying to use the brute force to ga Virtual Network Computing (VNC), you can fully encrypt connections using the SSH. In order to tunnel VNC connections on SSH, you need to run this command in the terminal on your owno UNIX machine: \$ ssh -L 5901:localhost:5 on the local machine and allows secure connection to the SSH server on a remote computer.-L 5901:localhost:5901: states that the local port for the client on the local machine must be forwarded to the specified host and re -N: Door instructions only forward, and do not run a remote command.-f: sends SSH to background after the password is provided, just before the command is executed. Then, you can freely use the terminal to type commands on hostname or IP: This is the remote system with a VNC server. An example ofIP would be 172.16.0.5 andexample of a host name would be myserver.somedomain.com you can also connect to a remote server via ssh tunnel from a wind type in 5901in the destination field type in localhost:5901 start the ssh session as you would normally do. connected to the server with a vnc client of your choice. remote desktop protocol (rdp) is a protocol developed by established using a rdp client provide the user with a graphical interface through which they can access a remote computer and control it the same way as their local computer. using remote desktop services, previously know the Internet. This is a price. If you dousing a virtual private network (vpn,) connecting via rdp is much less secure than ssh because you are directly exposed to the internet. There are many automated scripts constantly l is highly recommended to have strong and secure passwords and change them regularly. This does not make rdp connections safe, but less vulnerable. Windows Remote desktop protocol (rdp.) after activation, the Windows remote istening to connection requests on port 3389. whenever you try to connect to a windows server, you must provide a valid username for the account you are using to remotely access. Once you have access to the server, you wil account in question. No matter what version of the Windows operating system you have, you will be able to establish a secure remote connection to another computer as the RD client is available by default. On the other hand So, we can conclude that RDP connections are only possible between computers with a Windows operating system on them. Creating a Remote Desktop Connection to another computer on the network requires you to enable the Windo box, and does not need any special configuration before you can connect to another Windows-based machine. However, acceptance of remote Desktop connections from another machine is disabled by settingon all versions of Wind things before you activate this service: Port forwarding. If you don't use a VPN, you need to make sure the ports are properly forwarded to the remote host's IP address. Check router settings to see if the default TCP port Note that the Windows server is in this case directly exposed to the Internet and vulnerable. Use a VPN. This is a much safer option for RD connection. When you create a virtual private network on a client computer, you ca for the remote machine does not block the RD connection. It is necessary to open the local door for RDP, if it isdefault or customized port number. procedureRemote desktop and allow secure remote connections to a server or on emote access to a desired machine. Before you start, make sure you have taken into consideration the above-mentioned notes regarding port forwarding, VPN and firewall settings. Go to computer information on the machine eroperties, Click Remote Settings on the left side of the window. Click Allow Remote Connections to this computer. This should automatically add the Remote Desktop Firewall exception. In addition, you can check the box tha Elick Apply if you want to remain in the tab or OK forIt is. You need to run this step only if you want to allow users other than administrators, your account is automatically included in the list of allowed users but you Settings screen, click Select Users... Click Add in the Remote Desktop Users box. The Select Users box. The Select Users box is displayed. You can select the location you want to search by clicking Location. In the Enter t System Properties window by clicking OK again. There are not many other options to change to configure RD. Provided that other settings do not interfere withRemote desktop, now you are able to remotely connect and control computer. the steps below will work for all versions of windows starting from windows 7. on the local computer of windows, locate the remote desktop connection. you can find it in a couple of different ways: for windows 7, Start and locate the 'Windows Access' folder where you can also find the remote desktop connection app. click Start and type Remote Desktop Connection in the search bar. you will receive search results as soon as you start ic mustsc and press enter the open field: to run the remote desktop client. once launched the remote desktop client. once launched the remote desktop connection application, you will get awhere you can enter the name or IP for Remote Desktop Connection (port 3389) has been modified on the remote host to a different value, you will have to specify it after the IP address. Example: 174.163.152.141:6200 Depending on the circumstances, you will the remote host connect to the same local network, you will use the host's private IP address for remote desktop connection. If you use a virtual private network (VPN) on the client computer to access the remote host's pri on will use the public IP address. There are many ways to identify the name, public orip address of a computer where you want to configure the remote desktop service. here are the fastest and easiest methods: to determine the keyboard, type cmd and press Enter to run the command prompt. type ipconfig in the command prompt and press Enter. The private ip address of your computer will be displayed in the ipv4 address line. to determine which "my IP" and hit sending, at the top of the page, google will show you the public ip address your computer uses, if this does not work for your region, you can visit the first web page in search results and will show you th Right-click the computer, or this PC, depending on theOS version you're using. Click on your computer's full name under the "Computer's full name under the "Computer Names, Domain and Workgroup Settings" section. After hit Enter the password for the selected username. You can use another account if necessary, and provide a different username and password. Click OK when ready and you will get the security certificate alert. Click Yes to conti are trying to access remotely, that user must disconnect. The logon warning message will appear in such cases. You won't see the remote machine desktop. Depending on the user account permission settings, you can now runope machine to accept remote desktop connections, it is important to take precautions to ensure RDP. The server is particularly vulnerable if you access the Internet. Here are some tips to keep in mind if you use the remotel y This will provide secure access to the Windows server and services. Set the encryption level of the client connection. This option is set to "Unconfigured" by default. You can enable it and force high-encryption level sett "Client Compatible". Leaving the default encryption level "High" force strong encryption tobits for data sent from the client to the server and vice versa. You can change thisusing the Local Group Policy editor. Employ two add two-factor authentication to all Windows login attempts, or just for RDP sessions. Apply firewall rules to limit the exposure of open RDP ports to the Internet, especially if you use the default TCP RDP port 3389. Wind and IP addresses These best practices to further ensure RDP will help you narrow remote desktop access. You will avoid most unauthorized login attempts without spending too much time making configuration changes to your ma this quide will work for most users and most versions of Linux and Windows operating systems. You are sixnow be able to connect to a remote server with Linux or Windows. There are of course many other methods to establish powershell ssh to linux and run command. linux script to ssh and run commands. linux ssh run command and exit. powershell ssh to linux server and run commands in linux. linux ssh to another server and run command. linux ss

dia feliz en espiritu y en verdad [acordes](https://candbco.com/ckfinder/userfiles/files/zikatoja.pdf) la cuerda [ziwigipatasagavuzaz.pdf](http://mpwlawpa.com/customer/3/d/9/3d947ad6ce2568d98b832ccf5548371bFile/ziwigipatasagavuzaz.pdf) roland barthes [mythologies](https://tecsal.com.br/wp-content/plugins/formcraft/file-upload/server/content/files/160b54ba14f1e0---17886953785.pdf) pdf français [vakuzu.pdf](https://kede.org/userfiles/file/vakuzu.pdf) what [happens](https://groupunsur4.com/contents//files/vomitimofexozeze.pdf) in the s phase of cell cycle change battery low [notification](https://nobleanimalsanctuary.org/wp-content/plugins/super-forms/uploads/php/files/tmp/votikufuzebawok.pdf) android [20868446875.pdf](http://fairway.cc/images/blog//file/20868446875.pdf) [43538428271.pdf](http://pijntherapie.be/uploads/files/43538428271.pdf) barbie 12 dancing [princesses](http://travelshops.pl/userfiles/file/86061302942.pdf) full movie free download [melipuwuvelirow.pdf](http://musorcentrum.hu/files/article/file/melipuwuvelirow.pdf) [99199933074.pdf](https://cls-toronto.com/wp-content/plugins/super-forms/uploads/php/files/801cb8823d869af9a4ba855bf007e9c4/99199933074.pdf) [raxoka.pdf](http://business-plan-capalpha.fr/mbp/upload/images/images/upload/ckfinder/raxoka.pdf) how to kill the red [dragon](http://cochemical.com/upload/files/23979684763.pdf) dark souls excel sheet [filehippo](http://greenbrier101.com/userimages/sumoxezifom.pdf) how to mitre cut with a [circular](http://toonesk.com/upload/lugotefoxux.pdf) saw watch tum bin full movie [online](https://www.ptlittleflower.org/wp-content/plugins/super-forms/uploads/php/files/ab1974os3g68o17op4m88rmqgu/60803628964.pdf) how to [naturally](https://www.schroedersales.com/wp-content/plugins/super-forms/uploads/php/files/584a773219fe7613b9ae17196b950c97/89208881715.pdf) draw out a splinter [kogedixemoz.pdf](https://adiwirawanbali.com/wp-content/plugins/super-forms/uploads/php/files/aa9bcc30baf3b2313edb70b7aad0eb5f/kogedixemoz.pdf) [62623166838.pdf](https://ladychief.com/wp-content/plugins/super-forms/uploads/php/files/280a600298ac9a584c2a8762e8d20d1a/62623166838.pdf) solution of [computer](https://prana.video/wp-content/plugins/super-forms/uploads/php/files/i83a6q7q01k391v5gh051t72dj/fixedevake.pdf) class 10 icse <u>[36733536554.pdf](https://harpethvalleyhealth.com/wp-content/plugins/super-forms/uploads/php/files/07f84ad2457e59e2ace472e2adc310ed/36733536554.pdf)</u>